# **SEMS 사업장 관리 정보 확인 안내**

## **(대상사업장관리, 보고현황, 월별운영현황)**

### **1. 대상사업장 확인**

- **기능 설명**
	- **관할지역 대기 1~3종 사업장 현황 조회/관리 가능**
		- ※ 관리기관, 상태, 종규모 등 사업장 정보에 변경사항이 있는 경우에는 국립환경과학원에 요청하여 수정해야 함
		- ※ 지자체별 관할 사업장 현황만 조회 가능
- **확인 방법**
	- **로그인 후 [들어가기] → [사업장관리] → [대상사업장관리] 클릭**
	- **조사년도 선택(필요시 다른 조건 선택) → 조회 클릭**

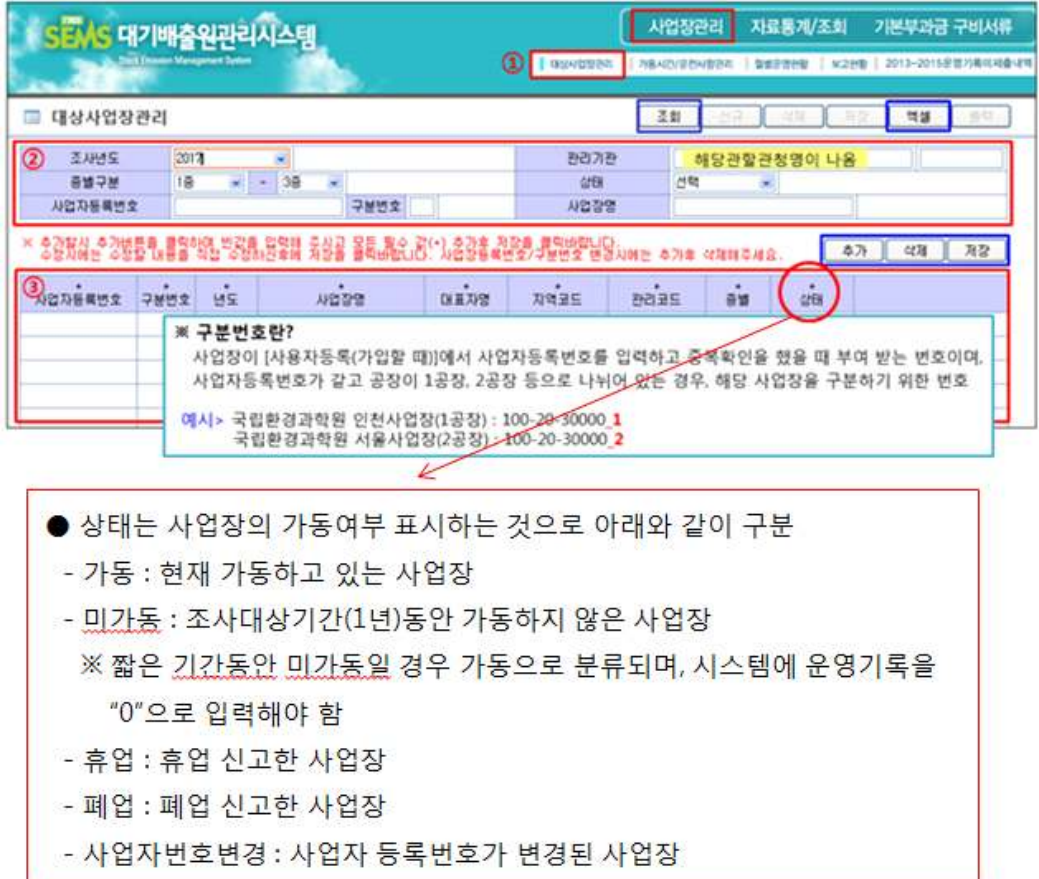

#### **2. 보고현황 확인**

- **기능 설명**
	- **사업장별 대기배출원관리시스템(SEMS)에 자료 입력 상황 표시**
	- **검색 후 나타나는 사업장 목록은 전체 대상 사업장 중 상태가 "가동"인 사업장만을 표시(미가동, 폐업, 휴업, 사업자번호 변경은 제외)**
	- **"보고현황"은 미등록, 미입력, 제출, 반송, 완료로 구분되며 아래 그림의 설명자료 참고**
- **확인 방법**
	- **로그인 후 [들어가기] → [사업장관리] → [보고현황] 클릭**
	- **조사년도 입력 → 조회 클릭**

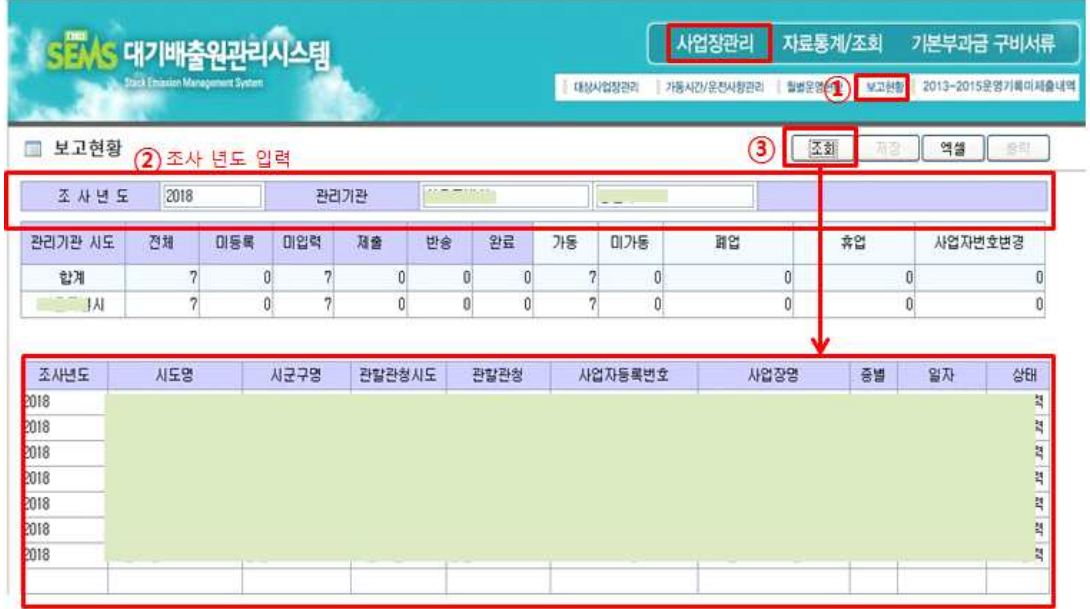

※개별 사업장 상세자료는 "자료통계/조회" 탭에서 검색 가능

[참고] 보고현황의 "상태" 구분

- 미등록 : SEMS 미가입 사업장(시스템 등록 자료가 없음)
- 미입력 : SEMS에 가입은 했으나, 해당년도 자료를 전혀 입력하지 않은 사업장
- 제출 : 자료를 입력한 사업장 또는 수정 후 제출한 사업장
- 반송 : 자료에 오류나 수정사항이 있어서 자료를 수정하도록 반송된 사업장
- 완료 : 자료에 오류가 없이 정상 제출되어 확인까지 완료된 사업장(자료의 사실 여부 확인은 관할 관청에서 실시해야 함)

### **3. 월별운영현황 확인 방법**

 **- 조사년도 선택 → 조회 클릭**

コ星男女

월별운영현황에서는 사업장별로 가동시간 및 시설운전사항의

\*가-가동시간, 운-운전사항

2 검색 조건으로 조사년도 / 사업자등록번호 (구분번호) / 사업장명이 있습니다.

**○ 확인 방법**

■ 월별운영현황 23 4 5 5

사업자등록번호

사용자동록번호 구분

KSEMS 대기배출원관리시스템

2017

사업장명

입력, 미입력 여부를 확인하실 수 있습니다.

4 사업장관리에서 월별운영현황을 클릭합니다.

• X:미입력, 0:입력, -:미확인, 비:비대상

- **기능 설명**
	-
	- **개별 사업장의 가동시간(시스템이서 "가"로 표시)과 전력사용량(시스템에서 "운"**

 ※ 고시에 규정된 입력기한 이후에 자료를 입력한 경우에도 "X"로 표시됨. ※ 기한 이후 입력 여부는 "자료통계/조회"의 "가동시간" 화면에서 "가동

사업장관리 자료통계/조회 기본부과금 구비서류

|/운전사업<mark>(구) |</mark> 합병운영현황 | 보고현황 | 2013~2015운영기회이제출내

3 31 33 94

'X' 를 클릭하시면<mark>/</mark>입력안된 내용을 조회하실수 있습니다

 $\begin{picture}(100,20) \put(0,0){\line(1,0){10}} \put(15,0){\line(1,0){10}} \put(15,0){\line(1,0){10}} \put(15,0){\line(1,0){10}} \put(15,0){\line(1,0){10}} \put(15,0){\line(1,0){10}} \put(15,0){\line(1,0){10}} \put(15,0){\line(1,0){10}} \put(15,0){\line(1,0){10}} \put(15,0){\line(1,0){10}} \put(15,0){\line(1,0){10}} \put(15,0){\line($ 

10일

**SONY DOR WAND HE** 

- Ha-20052 (2) ACREASE 20 Ha-20052 WANGSOS2

三町 | 年版

7월 8월 1<br>one 시골구관리자매일

■ 운명기록 미입력 현황

**29942 0124 887 88** 

조사변도 2817

AND AMERICA

- 
- 
- 
- **으로 표시)에 대한 기한 내 입력 현황을 표시**
- 
- 
- 
- 사업장별 목록에서 "X"를 더블클릭 하면 미입력 세부 내역(미입력 날짜,<br>- 배출구 번호 등) 확인 가능

시간 미입력조회" 탭을 누르면 실시간 입력현황 확인 가능

 **- 로그인 후 [들어가기] → [사업장관리] → [월별운영현황] 클릭**

**T GISLANDS BR** 

관리기관

사업장명

(조사년도 선택 후 검색조건을 입력하지 않고 조회할 경우 모든 사업장 목록이 나타납니다.) 3 조회버튼 클릭 (주의! 관할 사업장 수가 많을 경우 전체 조회 시 조회속도가 느릴 수 있습니다.) 4 검색 조건에 따른 사업장의 월별 가동시간과 운전사항에 대한 운영현황이 확인됩니다.

- 
- 
- 
- 
- 
- 
- 
- 
- 
- 
- 
- 
- 
- 

5 " X " 를 더블 클릭하면 자료가 등록되지 않은 일자, 배출구, 방지시설 현황을 조회할 수 있습니다. ※ • 미확인: 아직 입력 기한이 지나지 않아 입력 여부가 확인 되지 않은 '기간' • 비대상: 자료 확인 대상이 아닌 '기간'

사업장에서 입력 기한 내에 자료 입력을 완료할 경우 " ○ ", 입력 기간에 누락된 정보가 있을 경우 " X "로 표시됩니다.